#### **Quality Criteria Verification Executive Summary For QCV, Stage Rollout, DMSU and EGI internal**

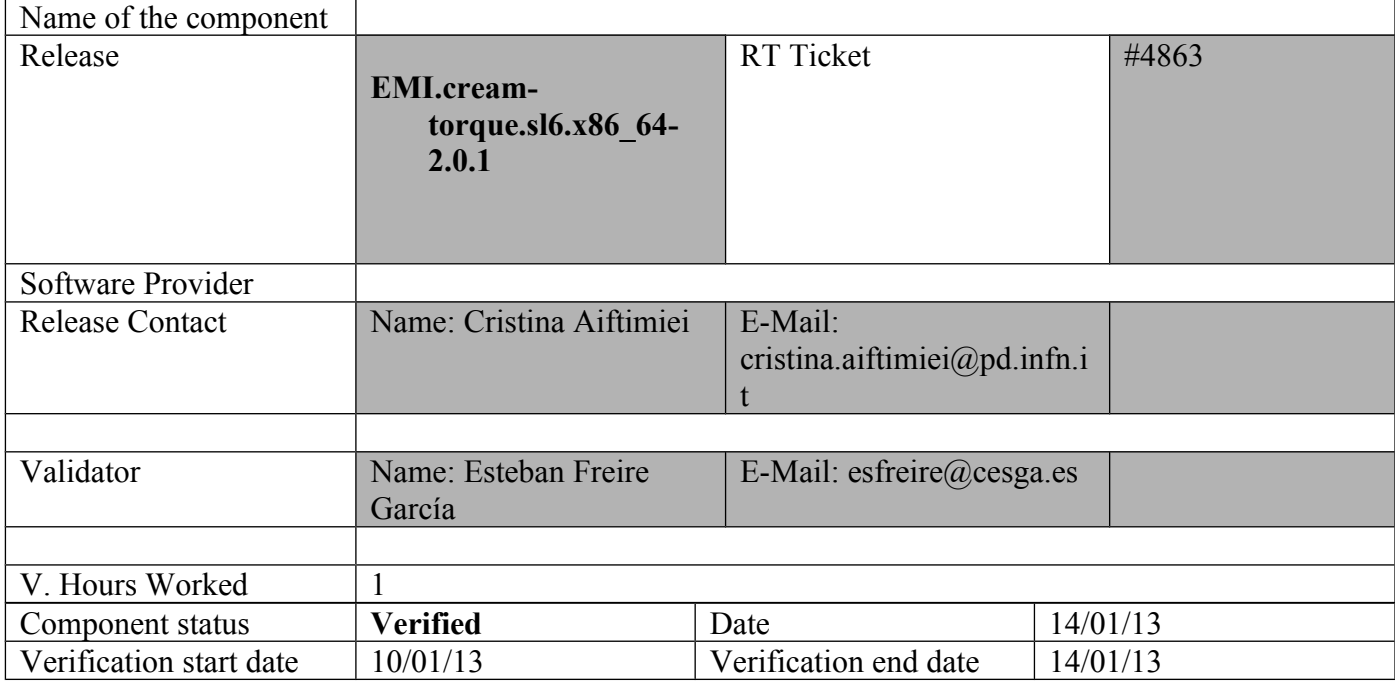

#### **Summary:**

EMI.cream-torque.sl6.x86\_64-2.0.1 was updated from UMD-2 repository and from scratch without any issue.

#### **GGUS Tickets:**

#### **Summary of Quality Criteria verification**:

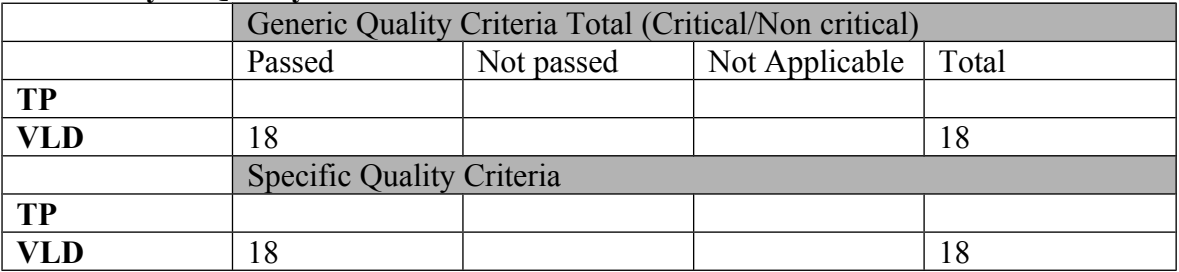

## **Quality Criteria verification cheatsheet:**

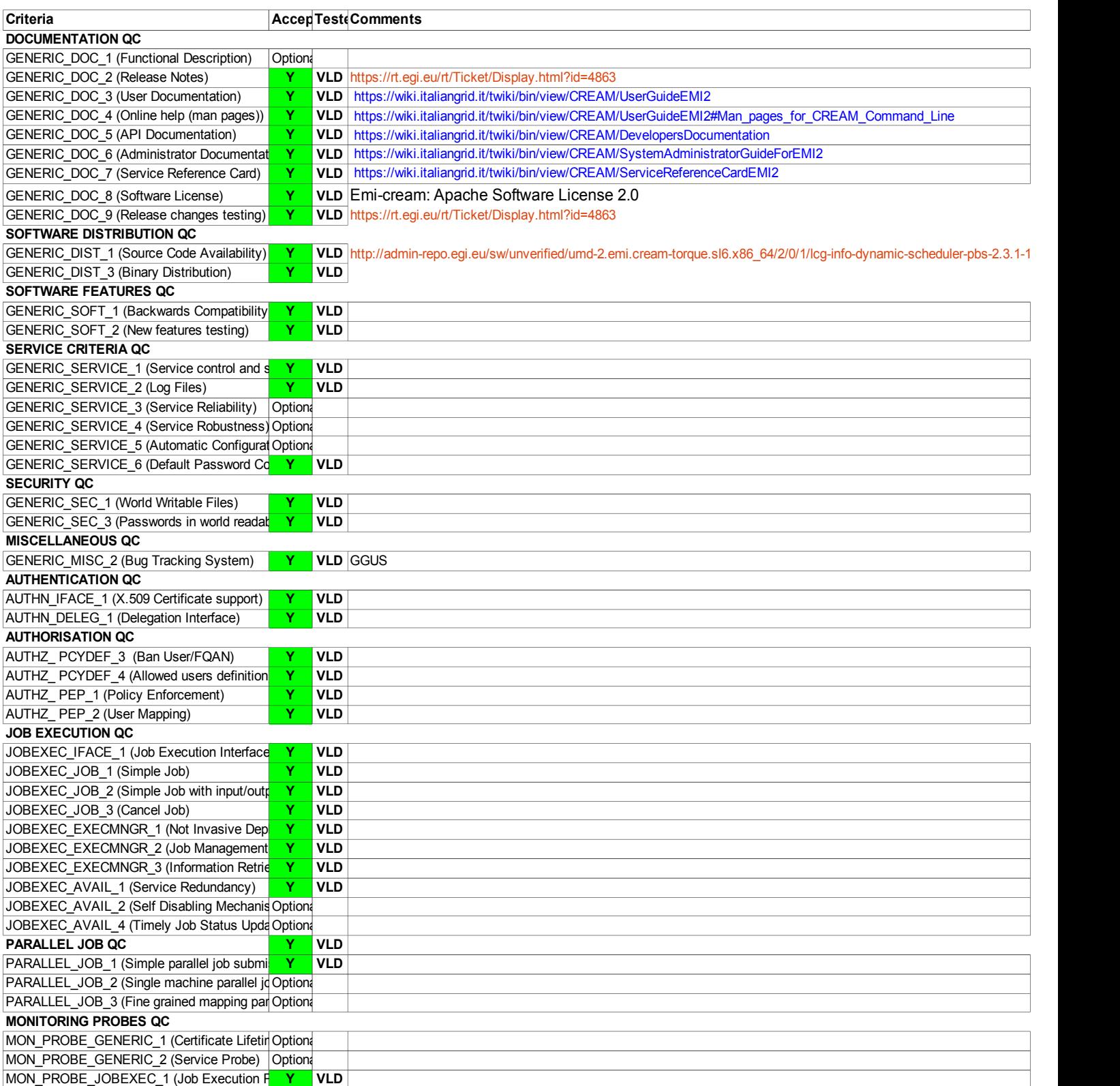

#### **Validator comments:**

 $==$  EMI.cream-torque.sl6.x86 64-2.0.1 ==

 $==$  Ticket assigned  $==$ 

\* [https://rt.egi.eu/guest/Ticket/Display.html?id=4863]

(!) Verifier must install a new repo for each product, this information is available at RT ticket field:  $\{$ { $\{$ } [root@test06 yum.repos.d]# cat EMI.cream-torque.sl6.x86 64.repo # EGI Software Repository - REPO META (releaseId,repositoryId,repofileId) -

 $(4863, 820, 746)$ 

[EMI.cream-torque.sl $6. x86$  64] name=EMI.cream-torque.sl $\overline{6}$ .x86 64 baseurl=http://admin-repo.egi.eu/sw/unverified/umd-2.emi.creamtorque.sl6.x86 64/2/0/1/  $enabled=1$  $\nu$ rotect=1 priority=1  $gggeheck=1$ gpgkey=http://emisoft.web.cern.ch/emisoft/dist/EMI/2/RPM-GPG-KEY-emi

 $\{\}$ 

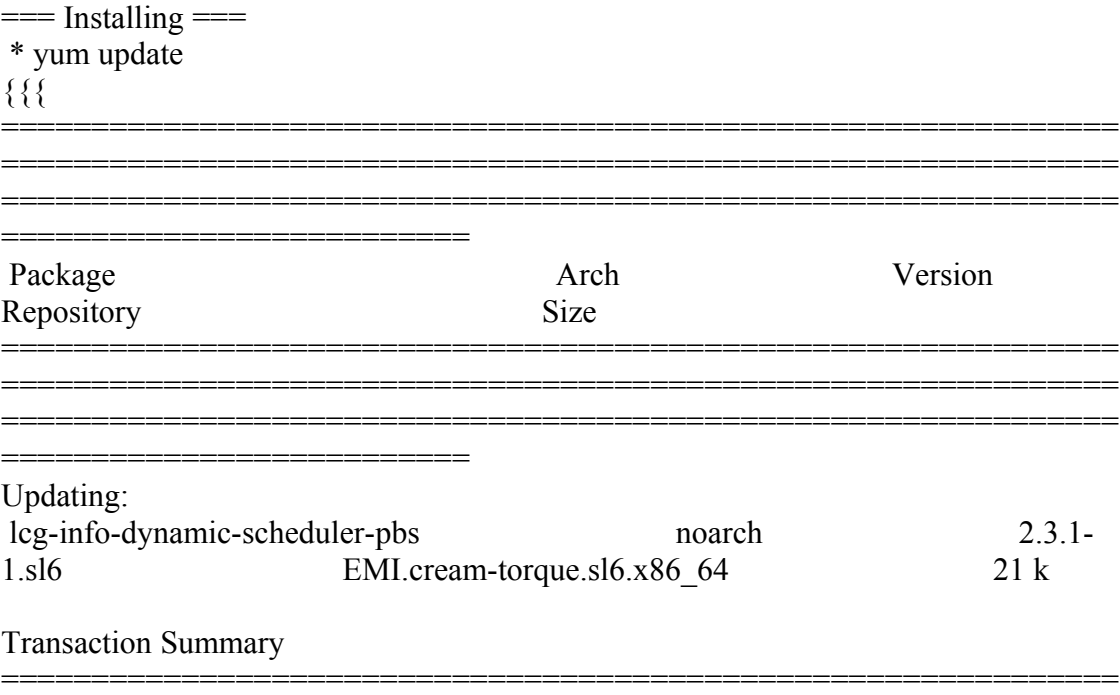

}}}

========================

==== Configure the siteinfo.def file for the CreamCE ====

\* This is the site-info used to configure the CreamCE + Torque + MPI

(!)

 \* Taking the information about how to configure MPI in the CreamCE from the following links:

==============================================================

\* https://wiki.egi.eu/wiki/MAN03

 \* There is a point in the previous link pointing to this one, that it is where is explained how to configure YAIM to configure torque  $+$  MPI: http://grid.ifca.es/wiki/Middleware/MpiStart/MpiUtils

## {{{

# YAIM example site configuration file - adapt it to your site!

##############################

# CE configuration variables #

##############################

CE\_HOST=test06.egi.cesga.es

WMS\_HOST=test22.egi.cesga.es

BDII HOST=topbdii02.ncg.ingrid.pt

SITE BDII HOST=sbdii02.ncg.ingrid.pt

##LFC HOST=lxb7607.cern.ch

PX HOST=myproxy.egi.cesga.es

MON\_HOST=test07.egi.cesga.es

YAIM LOGGING LEVEL=DEBUG

# CREAM CE node cluster mode #

CREAMCE CLUSTER MODE=no

 $\#$  Site configuration variables  $\#$ 

SITE EMAIL=egee-admin@cesga.es

SITE NAME=CESGA-EGEE

SITE LOC="Santiago de Compostela, Spain"

SITE LAT=42.875558  $\#42.8757 \# -90$  to 90 degrees

SITE LONG= $-8.553147$  # $-8.5536$  # $-180$  to 180 degrees

# Batch server configuration variables # 

# Jobmanager specific settings

**JOB MANAGER=lcgpbs** 

BATCH SERVER=test06.egi.cesga.es

CE\_BATCH\_SYS=torque

BATCH LOG DIR=/var/torque

BATCH VERSION=torque-2.5.7-7

# APEL configuration variables  $#$ 

# Database password for the APEL DB. APEL MYSQL HOST=test07.egi.cesga.es APEL DB PASSWORD=""

 $\#$  ARGUS authorisation framework control  $\#$ 

#########################################

# Set USE\_ARGUS to yes to enable the configuration of ARGUS

###USE\_ARGUS=yes

USE\_ARGUS=no

# In case ARGUS is to be used the following should be set # The ARGUS service PEPD endpoints as a space separated list:

###ARGUS\_PEPD\_ENDPOINTS="https://test10.egi.cesga.es:8154/authz" ###CREAM\_PEPC\_RESOURCEID="http://www.egee.cesga.es/test10"

# These variables tell YAIM where to find additional configuration files.

WN\_LIST=/opt/glite/yaim/etc/wn-list.conf

USERS\_CONF=/opt/glite/yaim/etc/users.conf

GROUPS CONF=/opt/glite/yaim/etc/groups.conf

FUNCTIONS\_DIR=/opt/glite/yaim/functions

#

# SE\_dpm-specific settings - Ignore if you are not running a DPM

#

# Set these if you are installing a DPM yourself

# and/or if you need a default DPM for the lcg-stdout-mon

#

# DPMDATA is now deprecated. Use an entry like \$DPM\_HOST:/filesystem in

# the DPM\_FILESYSTEMS variable.

# From now on we use DPM\_DB\_USER and DPM\_DB\_PASSWORD to make clear

 $#$  its different role from that of the dpmmgr unix user who owns the

# directories and runs the daemons.

# The name of the DPM head node

DPM\_HOST=test08.egi.cesga.es

DPMPOOL=egi-pool  $*$  This is the site-info used to configure the CreamCE + Torque + MPI

(!)

 \* Taking the information about how to configure MPI in the CreamCE from the following links:

\* https://wiki.egi.eu/wiki/MAN03

 \* There is a point in the previous link pointing to this one, that it is where is explained how to configure YAIM to configure torque + MPI: http://grid.ifca.es/wiki/Middleware/MpiStart/MpiUtils

DPM\_FILESYSTEMS="\$DPM\_HOST:/storage"

# The base user

DPM\_DB\_USER=dpmmgr

DPM\_DB\_HOST=\$DPM\_HOST

DPM\_DB\_PASSWORD=

# Specifies the default amount of space reserved for a file

#DPMFSIZE=200M

DPM\_INFO\_USER=dpm\_info

DPM\_INFO\_PASS=

# Variable for the port range - Optional, \* This is the site-info used to configure the CreamCE + Torque + MPI

(!)

 \* Taking the information about how to configure MPI in the CreamCE from the following links:

\* https://wiki.egi.eu/wiki/MAN03

\* There is a point in the previous link pointing to this one, that it is where is explained how to configure YAIM to configure torque + MPI: http://grid.ifca.es/wiki/Middleware/MpiStart/MpiUtilsdefault value is shown

# RFIO PORT RANGE="20000 25000"

# This largely replaces CE CLOSE SE but it is a list of hostnames

SE MOUNT INFO LIST="none"

SE LIST="\$DPM HOST"

SE ARCH="multidisk" # "disk, tape, multidisk, other"

 $\#$  SubCluster configuration  $\#$ 

# Architecture and enviroment specific settings

CE CPU MODEL=Opteron

CE CPU VENDOR=amd

CE CPU SPEED=2200

CE OS="ScientificSL" # Forma correcta

CE OS\_RELEASE=5.5

CE OS VERSION="Boron"

#New variables

CE\_PHYSCPU=2

CE\_LOGCPU=2

CE\_OS\_ARCH=x86\_64

CE\_CAPABILITY="CPUScalingReferenceSI00=2395"

CE\_OTHERDESCR="Cores=24,Benchmark=9.58-HEP-SPEC06"

SE\_MOUNT\_INFO\_LIST="none"

CE\_SI00=2395

CE\_MINPHYSMEM=524

CE\_MINVIRTMEM=512

CE\_SMPSIZE=2

CE\_SF00=1714

CE\_OUTBOUNDIP=TRUE

CE\_INBOUNDIP=FALSE  $*$  This is the site-info used to configure the CreamCE + Torque + MPI

#### (!)

 \* Taking the information about how to configure MPI in the CreamCE from the following links:

\* https://wiki.egi.eu/wiki/MAN03

 \* There is a point in the previous link pointing to this one, that it is where is explained how to configure YAIM to configure torque + MPI: http://grid.ifca.es/wiki/Middleware/MpiStart/MpiUtils

CE\_RUNTIMEENV="

 LCG-2 LCG-2 1 0 LCG-2 1 1 LCG-2\_2\_0 LCG-2\_3\_0 LCG-2\_3\_1 LCG-2\_4\_0 LCG-2 $5$ <sub>0</sub> LCG-2\_6\_0 LCG-2 7 0 GLITE-3\_0\_0 GLITE-3\_0\_2 GLITE-3 1 0 R-GMA

###CREAM CE Variables

CEMON\_HOST=test06.egi.cesga.es

CREAM\_DB\_USER=umdtest

CREAM\_DB\_PASSWORD="" \* This is the site-info used to configure the CreamCE + Torque  $+\overline{MPI}$ 

(!)

 $\mathbf{u}$ 

 \* Taking the information about how to configure MPI in the CreamCE from the following links:

\* https://wiki.egi.eu/wiki/MAN03

 \* There is a point in the previous link pointing to this one, that it is where is explained how to configure YAIM to configure torque + MPI: http://grid.ifca.es/wiki/Middleware/MpiStart/MpiUtils

MYSQL\_PASSWORD=""

BLPARSER\_HOST=test06.egi.cesga.es

# MPI CONFIGURATION

##################################

MPI\_OPENMPI\_ENABLE="yes"

MPI\_OPENMPI\_VERSION="1.4-4"

##If you do NOT provide a shared home, set \$MPI\_SHARED\_HOME to "no" (default).

MPI\_SHARED\_HOME="no"

## If you do NOT have SSH Hostbased Authentication between your WNs, set the below variable to "no" (default). Else, set it to "yes".

MPI\_SSH\_HOST\_BASED\_AUTH="yes"

### If you use Torque as batch system, you may want to let the yaim plugin configure a submit filter for you. Uncomment the following line to do so

MPI\_SUBMIT\_FILTER="yes"

# VOS="atlas alice lhcb cms dteam biomed"

# Space separated list of supported VOs by your site

VOS="ops dteam ops.vo.ibergrid.eu iber.vo.ibergrid.eu"

QUEUES="GRID\_ops GRID\_dteam GRID\_opsibeu GRID\_iberibeu"

#### VO\_SW\_DIR=/opt/exp\_soft

#New in Yaim 3.0.1

GRID\_OPS\_GROUP\_ENABLE="ops /VO=ops/GROUP=/ops/ROLE=lcgadmin"

GRID\_DTEAM\_GROUP\_ENABLE="dteam /VO=dteam/GROUP=/dteam/ROLE=lcgadmin"

GRID\_OPSIBEU\_GROUP\_ENABLE="ops.vo.ibergrid.eu /VO=ops.vo.ibergrid.eu/GROUP=/ops.vo.ibergrid.eu/ROLE=VO-Admin /VO=ops.vo.ibergrid.eu/GROUP=/ops.vo.ibergrid.eu/ROLE=Production"

GRID\_IBERIBEU\_GROUP\_ENABLE="iber.vo.ibergrid.eu /VO=iber.vo.ibergrid.eu/GROUP=/iber.vo.ibergrid.eu/ROLE=VO-Admin /VO=iber.vo.  $*$  This is the site-info used to configure the CreamCE + Torque + MPI

(!)

 \* Taking the information about how to configure MPI in the CreamCE from the following links:

\* https://wiki.egi.eu/wiki/MAN03

 \* There is a point in the previous link pointing to this one, that it is where is explained how to configure YAIM to configure torque  $+$  MPI: http://grid.ifca.es/wiki/Middleware/MpiStart/MpiUtilsibergrid.eu/GROUP=/iber.vo.iber grid.eu/ROLE=Production"

#::::::::::::::

#ops

#::::::::::::::

VO\_OPS\_SW\_DIR=\$VO\_SW\_DIR/ops

VO\_OPS\_DEFAULT\_SE=\$DPM\_HOST

VO\_OPS\_STORAGE\_DIR=\$CLASSIC\_STORAGE\_DIR/ops

#### VO\_OPS\_QUEUES="GRID\_ops"

VO\_OPS\_VOMS\_SERVERS="vomss://voms.cern.ch:8443/voms/ops?/ops/"

VO\_OPS\_VOMSES="'ops voms.cern.ch 15009 /DC=ch/DC=cern/OU=computers/CN=voms.cern.ch ops'"

VO\_OPS\_VOMS\_CA\_DN="'/DC=ch/DC=cern/CN=CERN Trusted Certification Authority' '/DC=ch/DC=cern/CN=CERN Trusted Certification Authority'"

#::::::::::::::

#dteam

#::::::::::::::

VO\_DTEAM\_SW\_DIR=\$VO\_SW\_DIR/dteam

VO\_DTEAM\_DEFAULT\_SE=\$DPM\_HOST

VO\_DTEAM\_STORAGE\_DIR=\$CLASSIC\_STORAGE\_DIR/dteam

VO\_DTEAM\_QUEUES="GRID\_dteam"

VO\_DTEAM\_VOMS\_SERVERS='vomss://voms.hellasgrid.gr:8443/voms/dteam?/dtea  $m$ /'

VO\_DTEAM\_VOMSES="'dteam lcg-voms.cern.ch 15004 /DC=ch/DC=cern/OU=computers/CN=lcg-voms.cern.ch dteam 24' 'dteam voms.cern.ch 15004 /DC=ch/DC=cern/OU=computers/CN=voms.cern.ch dteam 24' 'dteam voms.hellasgrid.gr 15004 /C=GR/O=HellasGrid/

OU=hellasgrid.gr/CN=voms.hellasgrid.gr dteam 24' 'dteam voms2.hellasgrid.gr 15004 /C=GR/O=HellasGrid/OU=hellasgrid.gr/CN=voms2.hellasgrid.gr dteam 24'"

VO\_DTEAM\_VOMS\_CA\_DN="'/DC=ch/DC=cern/CN=CERN Trusted Certification Authority' '/DC=ch/DC=cern/CN=CERN Trusted Certification Authority' '/C=GR/O=HellasGrid/OU=Certification Authorities/CN=HellasGrid CA 2006' '/C=GR/O=HellasGrid/OU=Certif

ication Authorities/CN=HellasGrid CA 2006'"

## IBERGRID VOS ##

# ops.vo.ibergrid.eu

#### VO OPS VO IBERGRID EU SW DIR=\$VO SW DIR/opsibeu

### VO OPS VO IBERGRID EU DEFAULT SE=\$DPM HOST

VO OPS VO IBERGRID EU STORAGE DIR=\$CLASSIC STORAGE DIR/opsib eu

VO OPS VO IBERGRID EU QUEUES="GRID opsibeu"

VO OPS VO IBERGRID EU VOMS SERVERS="'vomss://voms02.ncg.ingrid.pt:84 43/voms/ops.vo.ibergrid.eu?/ops.vo.ibergrid.eu"

VO OPS VO IBERGRID EU VOMSES="'ops.vo.ibergrid.eu voms02.ncg.ingrid.pt  $40001$  /C=PT/O=LIPCA/O=LIP/OU=Lisboa/CN=voms02.ncg.ingrid.pt ops.vo.ibergrid.eu"

VO OPS VO IBERGRID EU VOMS CA DN="'/C=PT/O=LIPCA/CN=LIP Certification Authority"

# iber.vo.ibergrid.eu

VO IBER VO IBERGRID EU SW DIR=\$VO SW DIR/iberibeu

VO IBER VO IBERGRID EU DEFAULT SE=\$DPM HOST

VO IBER VO IBERGRID EU STORAGE DIR=\$CLASSIC STORAGE DIR/iberi beu

VO IBER VO IBERGRID EU QUEUES="GRID iberibeu"

VO IBER VO IBERGRID EU VOMS SERVERS="'vomss://voms02.ncg.ingrid.pt:8 443/voms/iber.vo.ibergrid.eu?/iber.vo.ibergrid.eu"

VO IBER VO IBERGRID EU VOMSES="liber.vo.ibergrid.eu voms02.ncg.ingrid.pt 40003/C=PT/O=LIPCA/O=LIP/OU=Lisboa/CN=voms02.ncg.ingrid.pt iber.vo.ibergrid.eu"

VO IBER VO IBERGRID EU VOMS CA DN="'/C=PT/O=LIPCA/CN=LIP Certification Authority"

 $\{\}$ 

ops.vo.ibergrid.eu and iber.vo.ibergrid.eu VOs were included from verification VOMS server installed at LIP. (voms02.ncg.ingrid.pt)

LB and WMS were configured at IFIC (tst04.ific.uv.es & tst05.ific.uv.es)

TopBDII was configured for verification in topbdii02.ncg.ingrid.pt.

}}}

 \* Set your siteinfo.def file, which is the input file used by yaim. Documentation about yaim variables relevant for CREAM CE is available at:

 \* [https://twiki.cern.ch/twiki/bin/view/LCG/Siteinfo\_configuration\_variables#cream\_CE]

-->quedei aqui

(!) Be sure that CREAMCE\_CLUSTER\_MODE is set to no (or not set at all).

(!) The MPI\_CE profile should be the first in the yaim configuration, otherwise the Glue variables will not be properly defined. This restriction may be removed in future versions.

 $=$   $=$   $\frac{1}{2}$   $\frac{1}{2}$   $\frac$ 

 ${ }$ 

 /opt/glite/yaim/bin/yaim -c -s /opt/glite/yaim/etc/site-info.def -n MPI\_CE -n creamCE -n TORQUE\_server -n TORQUE\_utils

[ ..... ]

Starting glite-lb-interlogd ... done

INFO: Executing function: config\_cream\_glite\_initd

INFO: Executing function: config\_torque\_server\_setenv

INFO: Currently this function doesn't set any environment variables.

INFO: Executing function: config\_torque\_server

INFO: Re-starting the torque server

pbs\_server is not running.

/var/torque/server\_priv/serverdb

Starting TORQUE Server: [ OK ] ation: [ OK ]

Max open servers: 9

create queue GRID\_ops

Max open servers: 9

create queue GRID\_dteam

Max open servers: 9

create queue GRID\_opsibeu

Max open servers: 9

create queue GRID\_iberibeu

Max open servers: 9

set server scheduling = True

set server acl host enable = False

set server managers =  $root@test06.egi.cesga.es$ 

set server operators =  $root@test06.egi.cesga.es$ 

set server default\_queue = dteam set server  $log$  events = 511 set server mail from = adm set server mail domain = never set server query other  $jobs = True$ set server scheduler  $\pi$ iteration = 600 set server default  $node = legpro$ set server node  $pack = False$ set server kill  $delay = 10$ set server authorized users =  $*@test06.egi.cesga.es$ Max open servers: 9 set queue GRID ops queue  $type = Execution$ set queue GRID ops resources  $max.cput = 48:00:00$ set queue GRID ops resources max.walltime =  $72:00:00$ set queue GRID ops enabled  $=$  True set queue GRID ops started  $=$  True set queue GRID ops acl\_group\_enable = True Max open servers: 9 set queue GRID dteam queue  $type = Execution$ set queue GRID dteam resources  $max.cput = 48:00:00$ set queue GRID\_dteam resources\_max.walltime = 72:00:00 set queue GRID dteam enabled = True set queue GRID\_dteam started = True set queue GRID dteam acl\_group\_enable = True Max open servers: 9

- set queue GRID\_opsibeu queue\_type = Execution
- set queue GRID opsibeu resources  $max.cput = 48:00:00$
- set queue GRID opsibeu resources  $max$ .walltime = 72:00:00
- set queue GRID opsibeu enabled = True
- set queue GRID opsibeu started  $=$  True
- set queue GRID opsibeu acl\_group\_enable = True
- Max open servers: 9
- set queue GRID iberibeu queue  $type = Execution$
- set queue GRID iberibeu resources  $max.cput = 48:00:00$
- set queue GRID iberibeu resources max.walltime =  $72:00:00$
- set queue GRID iberibeu enabled = True
- set queue GRID iberibeu started = True
- set queue GRID iberibeu acl\_group\_enable = True
- Shutting down TORQUE Server: [ OK ]
- /var/torque/server\_priv/serverdb
- Starting TORQUE Server: [ OK ]
	- INFO: Executing function: config\_maui\_cfg\_setenv
	- INFO: Executing function: config\_maui\_cfg
	- INFO: configuring maui ...
- MPI\_CE creamCE TORQUE\_server TORQUE\_utils
- MAUI is already stopped: [ OK ]
- Starting MAUI Scheduler: [ OK ]
	- INFO: Executing function: config\_apel\_pbs\_setenv
	- INFO: Executing function: config\_apel\_pbs
	- INFO: Executing function: config\_gip\_sched\_plugin\_pbs\_setenv

INFO: Executing function: config\_gip\_sched\_plugin\_pbs

INFO: Executing function: config\_torque\_submitter\_ssh

WARNING: The munge key /etc/munge/munge.key does not exist.

WARNING: Munge is required to submit jobs to the torque server.

WARNING: Not starting the munge daemon

Reloading sshd: [ OK ]

INFO: Configuration Complete. [ OK ]

INFO: YAIM terminated succesfully.

 $[root@test06 etc]$ #

}}}

 $==$  TESTING $==$ 

 $=$  Checking ldap  $(OK)$   $=$ 

{{{

[root@ce2 etc]# ldapsearch -x -H ldap://sbdii02.ncg.ingrid.pt:2170 -b o=grid | grep cesga

# test06.egi.cesga.es, UMD-VERIFICATION, grid

dn: GlueClusterUniqueID=test06.egi.cesga.es,Mds-Vo-name=UMD-VERIFICATION,o=gri

GlueClusterUniqueID: test06.egi.cesga.es

GlueClusterService: test06.egi.cesga.es:8443/cream-pbs-GRID\_ops

GlueClusterService: test06.egi.cesga.es:8443/cream-pbs-GRID\_dteam

GlueClusterService: test06.egi.cesga.es:8443/cream-pbs-GRID\_opsibergrid

GlueClusterService: test06.egi.cesga.es:8443/cream-pbs-GRID\_ibergrid

GlueForeignKey: GlueCEUniqueID: test06.egi.cesga.es:8443/cream-pbs-GRID\_ops

GlueForeignKey: GlueCEUniqueID: test06.egi.cesga.es:8443/cream-pbs-GRID\_dteam

GlueForeignKey: GlueCEUniqueID: test06.egi.cesga.es:8443/cream-pbs-GRID\_opsibe

GlueForeignKey: GlueCEUniqueID: test06.egi.cesga.es:8443/cream-pbs-GRID\_ibergr

GlueClusterName: test06.egi.cesga.es

}}}

[root@ce2 etc]# ldapsearch -x -H ldap://topbdii02.ncg.ingrid.pt:2170 -b o=grid | grep test06

# test06.egi.cesga.es, UMD-VERIFICATION, local, grid

dn: GlueClusterUniqueID=test06.egi.cesga.es,Mds-Vo-name=UMD-VERIFICATION,Mds-V

GlueClusterUniqueID: test06.egi.cesga.es

GlueClusterService: test06.egi.cesga.es:8443/cream-pbs-GRID\_ops

GlueClusterService: test06.egi.cesga.es:8443/cream-pbs-GRID\_dteam

GlueClusterService: test06.egi.cesga.es:8443/cream-pbs-GRID\_opsibergrid

GlueClusterService: test06.egi.cesga.es:8443/cream-pbs-GRID\_ibergrid

GlueForeignKey: GlueCEUniqueID: test06.egi.cesga.es:8443/cream-pbs-GRID\_ops

GlueForeignKey: GlueCEUniqueID: test06.egi.cesga.es:8443/cream-pbs-GRID\_dteam

GlueForeignKey: GlueCEUniqueID: test06.egi.cesga.es:8443/cream-pbs-GRID\_opsibe

GlueForeignKey: GlueCEUniqueID: test06.egi.cesga.es:8443/cream-pbs-GRID\_ibergr

GlueClusterName: test06.egi.cesga.es

}}}

 ${ }$ 

[root@ce2 etc]# ldapsearch -x -H ldap://test06.egi.cesga.es:2170 -b o=grid | grep GlueCEStateFreeCPUs

GlueCEStateFreeCPUs: 4

GlueCEStateFreeCPUs: 4

GlueCEStateFreeCPUs: 4

GlueCEStateFreeCPUs: 4

## }}}

## ${ }$

[root@ce2 common]# ldapsearch -x -h test06.egi.cesga.es -p 2170 -b mds-voname=resource,o=grid | grep MPI

GlueHostApplicationSoftwareRunTimeEnvironment: MPI-START

GlueHostApplicationSoftwareRunTimeEnvironment: MPI\_NO\_SHARED\_HOME

GlueHostApplicationSoftwareRunTimeEnvironment: OPENMPI

GlueHostApplicationSoftwareRunTimeEnvironment: OPENMPI-1.4-4

# }}}

{{{

 $[root@sec2tmp]$ # ldapsearch -x -h test06.egi.cesga.es -p 2170 -b mds-voname=resource,o=grid | grep 444

GlueCEStateWaitingJobs: 444444

GlueCEStateWaitingJobs: 444444

GlueCEStateWaitingJobs: 444444

GlueCEStateWaitingJobs: 444444

GlueCEStateWaitingJobs: 444444

GlueCEStateWaitingJobs: 444444

GlueCEStateWaitingJobs: 444444

GlueCEStateWaitingJobs: 444444

## }}}

\* Checking if MPI has been configured correctly

## ${ }$

[root@test06 etc]# cat /var/torque/torque.cfg

SUBMITFILTER /var/torque/submit\_filter

## }}}

 $=$  Checking if ssh works in bidirectional sense  $=$ 

\* From WN to CE (OK)

 $\{\{\}$ 

[root@test14 ~]# su - dteam004

[dteam004@test14 ~]\$ ssh test06.egi.cesga.es

[dteam004@test06 ~]\$

}}}

===== Trying some internal commands ====

 $\{\{\}$ 

[root@test06 etc]# qstat -B

Server Max Tot Que Run Hld Wat Trn Ext Status

---------------- --- --- --- --- --- --- --- --- ----------

test06.egi.cesga  $0 \t 0 \t 0 \t 0 \t 0 \t 0 \t 0$  O  $0 \t 0$  Active

[root@test06 etc]# qstat -Q

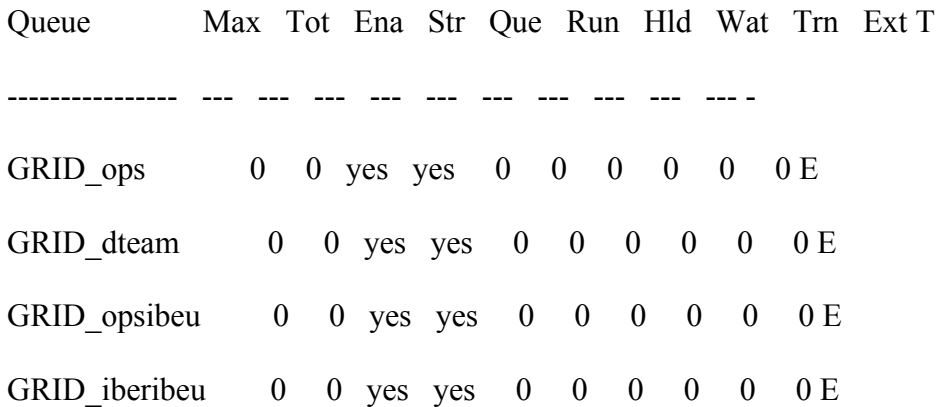

}}}

\* Checking the environment on the WNs

{{{

[dteam004@test14 ~]\$ env|grep MPI

MPI\_OPENMPI\_PATH=/usr/lib64/openmpi/1.4-gcc

MPI\_OPENMPI\_VERSION=1.4

MPI\_DEFAULT\_FLAVOUR=openmpi

I2G\_MPI\_START=/usr/bin/mpi-start

\* Submitting a direct qsub

{{{

[opssgm004@test06 ~]\$ vi test.sh

[opssgm004@test06 ~]\$ chmod +x test.sh

[opssgm004@test06 ~]\$ qsub -q GRID\_ops -l nodes=test14.egi.cesga.es test.sh

0.test06.egi.cesga.es

[opssgm004@test06 ~]\$ ls

test.sh test.sh.e0 test.sh.o0

[opssgm004@test06 ~]\$ cat test.sh.e0

[ $opssgm004@test06$  ~]\$ cat test.sh.o0

test14.egi.cesga.es

Thu Jan 10 17:12:24 CET 2013

}}}

(!)

 $=$  Submitting a job from the CESGA UI  $=$ 

[esfreire@test13 ~]\$ glite-ce-delegate-proxy -e test06.egi.cesga.es esfreire

2013-01-10 17:16:39,606 NOTICE - Proxy with delegation id [esfreire] succesfully delegated to endpoint [https://test06.egi.cesga.es:8443//ce-cream/services/gridsitedelegation]

 $[esfree@test13 \sim]$ \$ glite-ce-proxy-renew -e test06.egi.cesga.es esfreire

2013-01-10 17:17:51,075 NOTICE - Proxy with delegation id [esfreire] succesfully renewed to endpoint [https://test06.egi.cesga.es:8443//ce-cream/services/gridsitedelegation]

}}}

{{{

{{{

[esfreire@test13 ~]\$ glite-ce-job-submit -D esfreire -r test06.egi.cesga.es:8443/creampbs-GRID\_ops testCream1.jdl

https://test06.egi.cesga.es:8443/CREAM976905590

 $[esfree@test13 \sim ]\$  glite-ce-job-status https://test06.egi.cesga.es:8443/CREAM976905590

\*\*\*\*\*\* JobID=[https://test06.egi.cesga.es:8443/CREAM976905590]

 $Status = [DONE-OK]$ 

ExitCode  $= [0]$ 

 $=$  Submitting MPI jobs  $=$ 

{{{

[esfreire@test13 verification]\$ cat job1.jdl

 $CPUNumber = 4$ ;

Executable  $=$  "/usr/bin/mpi-start";

Arguments  $=$  "-v -pre hooks.sh cpi";

InputSandbox =  ${``epi.c", "hook,sh"\};$ 

 $StdOutput = "std.out";$ 

 $StdError = "std.err";$ 

OutputSandbox =  ${``std.out", "std.err"}$ ;

##OutputSandboxBaseDestUri = "gsiftp://localhost";

OutputSandboxBaseDestUri = "gsiftp://se2.egi.cesga.es/tmp";

Requirements =

 Member("MPI-START", other.GlueHostApplicationSoftwareRunTimeEnvironment) &&

Member("OPENMPI", other.GlueHostApplicationSoftwareRunTimeEnvironment);

## }}}

### {{{

[esfreire@test13 verification]\$ cat cat hooks.sh

#!/bin/sh

pre\_run\_hook () {

# Compile the program.

echo "Compiling \${I2G\_MPI\_APPLICATION}"

sleep 20

# Actually compile the program.

```
 cmd="mpicc ${MPI_MPICC_OPTS} -o ${I2G_MPI_APPLICATION} $
{I2G_MPI_APPLICATION}.c"
```
\$cmd

```
if [ ! $? -eq 0 ]; then
```
echo "Error compiling program. Exiting..."

return 1

fi

# Everything's OK.

echo "Successfully compiled \${I2G\_MPI\_APPLICATION}"

return 0

## }

}}}

[esfreire@test13 verification]\$ cat job2.jdl

 $CPUNumber = 2$ ;

Executable  $=$  "/usr/bin/mpi-start";

Arguments  $=$  "-t openmpi -v -pre hooks.sh cpi";

 $InputStreamBox = {"epi.c", "hook, sh";$ 

 $StdOutput = "std.out";$ 

 $StdError = "std.err";$ 

OutputSandbox =  ${``std.out", "std.err"}$ ;

OutputSandboxBaseDestUri = "gsiftp://se2.egi.cesga.es/tmp";

Requirements =

 Member("MPI-START", other.GlueHostApplicationSoftwareRunTimeEnvironment) &&

Member("OPENMPI", other.GlueHostApplicationSoftwareRunTimeEnvironment);

[esfreire@test13 verification]\$ glite-ce-job-status https://test06.egi.cesga.es:8443/CREAM942629962

\*\*\*\*\*\* JobID=[https://test06.egi.cesga.es:8443/CREAM942629962]

Status  $=$  [DONE-OK]

ExitCode  $= [0]$ 

}}}

 ${ }$ 

 $[root@$ se2 tmp]# cat std.err

 $mpi$ -start [INFO]: mpi-start [INFO ]:  $UID$  = opssgm006  $mpi$ -start [INFO ]: HOST = test15.egi.cesga.es mpi-start [INFO ]: DATE = Thu Jan 10 18:17:55 CET 2013 mpi-start [INFO ]:  $VERSION = 1.1.0$ mpi-start [INFO]: mpi-start [INFO ]: search for scheduler mpi-start [INFO ]: activate support for pbs mpi-start [INFO]: Unable to detect number of cores per cpu, assuming 1 mpi-start [INFO ]: Detected  $0$  CPU socket(s) and  $1$  core(s) per CPU mpi-start [INFO ]: activate support for openmpi mpi-start [INFO ]: call backend MPI implementation mpi-start [INFO]: start program with mpirun Process 0 on test15.egi.cesga.es: n=1 Using 16384 intervals

Process 1 on test15.egi.cesga.es:  $n=1$ 

 $[root@sec2tmp]$ # cat std.out

Compiling cpi

Successfully compiled cpi

pi is approximately 3.1415926539002363, Error is 0.0000000003104432

wall clock time  $= 0.001998$ 

=[FINISHED]==================================================== =================

}}}

 $\{$ {{}}}

[esfreire@test13 verification]\$ cat job3.jdl

NodeNumber  $= 2$ ;

SMPGranularity =  $2$ ;

 $WholeNodes = True;$ 

Executable  $=$  "/usr/bin/mpi-start";

Arguments  $=$  "-v -pre hooks.sh cpi";

 $InputStreamdbox = {'epi.c", "hook.sh";$ 

 $StdOutput = "std.out";$ 

 $StdError = "std.err";$ 

OutputSandbox =  ${``std.out", "std.err"}$ ;

OutputSandboxBaseDestUri = "gsiftp://se2.egi.cesga.es/tmp";

Requirements =

 Member("MPI-START", other.GlueHostApplicationSoftwareRunTimeEnvironment) &&

Member("OPENMPI", other.GlueHostApplicationSoftwareRunTimeEnvironment);

[esfreire@test13 verification]\$ glite-ce-job-submit -r test06.egi.cesga.es:8443/creampbs-GRID ops -D esfreire job3.jdl

https://test06.egi.cesga.es:8443/CREAM342252956

 $\{\}$ 

#### $\{$ {{{}}}}}

 $[root@$ se2 tmp]# cat std.err  $mpi$ -start [INFO ]: mpi-start [INFO ]:  $UID$  =  $opssgm006$  $mpi$ -start [INFO ]: HOST = test15.egi.cesga.es mpi-start [INFO ]: DATE = Tue Jan 17 18:27:14 CET 2012 mpi-start [INFO ]:  $VERSION = 1.1.0$ mpi-start [INFO]: mpi-start [INFO ]: search for scheduler mpi-start [INFO ]: activate support for pbs mpi-start [INFO]: Unable to detect number of cores per cpu, assuming 1 mpi-start [INFO ]: Detected  $0$  CPU socket(s) and  $1$  core(s) per CPU mpi-start [INFO]: activate support for openmpi mpi-start [INFO ]: call backend MPI implementation mpi-start [INFO]: start program with mpirun Process 0 on test15.egi.cesga.es:  $n=1$ Using 16384 intervals Process 1 on test15.egi.cesga.es: n=1

 $[root@$ se2 tmp]# cat std.out

#### Compiling cpi

Successfully compiled cpi

=[START]======================================================= =================

pi is approximately 3.1415926539002363, Error is 0.0000000003104432 wall clock time  $= 0.001926$  $=$ [FINISHED] $=$ ================

}}}

{{{

[esfreire@test13 verification]\$ cat job-oldsyntax.jdl

 $CPUNumber = 4$ ;

Executable  $=$  "starter.sh";

Arguments  $=$  "cpi OPENMPI";

InputSandbox =  ${``\text{starter.sh''}, "epi.c'', "hook, sh''};$ 

 $StdOutput = "std.out";$ 

 $StdError = "std.err";$ 

 $OutputSandbox = {"std.out", "std.err"}$ ;

OutputSandboxBaseDestUri = "gsiftp://se2.egee.cesga.es/tmp";

Environment = {"I2G\_MPI\_PRE\_RUN\_HOOK=hooks.sh"};

Requirements =

 Member("MPI-START", other.GlueHostApplicationSoftwareRunTimeEnvironment) &&

Member("OPENMPI", other.GlueHostApplicationSoftwareRunTimeEnvironment);

 $[root@sec2tmp]$ # cat std.err

mpi-start [INFO]: mpi-start [INFO ]:  $UID$  = opssgm006 mpi-start [INFO ]: HOST = test15.egi.cesga.es mpi-start [INFO ]: DATE = Wed Jan 25 09:50:04 CET 2012 mpi-start [INFO ]: VERSION =  $1.1.0$  $mpi$ -start [INFO]: mpi-start [INFO ]: search for scheduler mpi-start [INFO ]: activate support for pbs mpi-start [INFO]: Unable to detect number of cores per cpu, assuming 1 mpi-start [INFO ]: Detected  $0$  CPU socket(s) and  $1$  core(s) per CPU mpi-start [INFO ]: activate support for openmpi mpi-start [INFO ]: call backend MPI implementation mpi-start [INFO]: start program with mpirun Process 0 on test15.egi.cesga.es:  $n=1$ Using 16384 intervals Process 2 on test14.egi.cesga.es: n=1 Process 3 on test14.egi.cesga.es: n=1 Process 1 on test15.egi.cesga.es:  $n=1$ 

[root@se2 tmp]# cat std.out

Compiling cpi

Successfully compiled cpi

=[START]======================================================= .<br>=================

pi is approximately 3.1415926539002341, Error is 0.0000000003104410

wall clock time  $= 0.003777$ 

=[FINISHED]==================================================== ================

}}}

#### N**ot applicable Quality Criteria**

#### **Specific Functional Tests to be repeated in SR:**

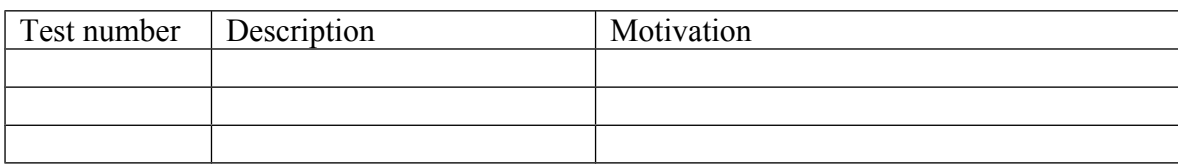

#### **Specific Non-functional tests (Scalability, etc…) to be repeated in SR:**

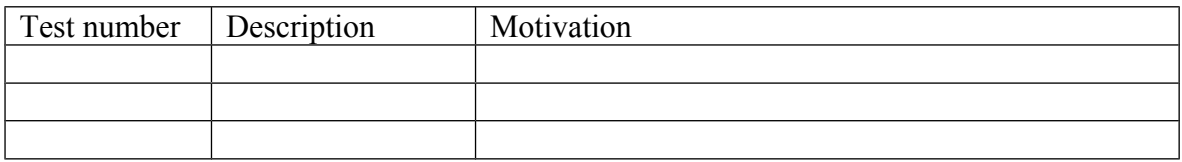

## **Comments for UMD QC definition (TSA2.2):**

- Review criteria xxxx
- Add criteria xxxx

#### **Comments for SR (TSA1.3):**

EMI.cream-torque.sl6.x86\_64-2.0.1 was updated from UMD-2 repository and from scratch without any issue.

#### **Comments for DMSU (TSA2.5):**

**Comments for TP:**